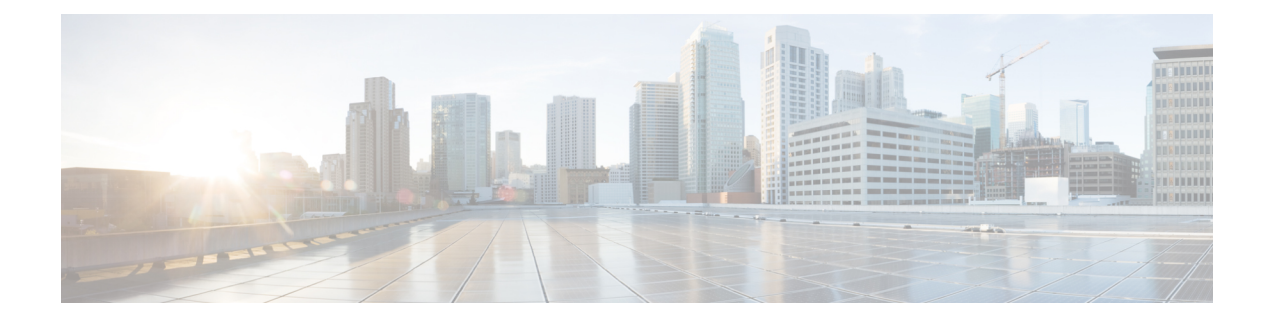

# **Session Management**

- [Configuring](#page-0-0) TCPIP Transport Services, on page 1
- Connection [Management,](#page-0-1) on page 1
- Session [Initialization,](#page-0-2) on page 1
- Session [Maintenance,](#page-11-0) on page 12
- Session [Termination,](#page-13-0) on page 14
- PG and CTI Server Graceful [Shutdown,](#page-14-0) on page 15

# <span id="page-0-0"></span>**Configuring TCPIP Transport Services**

TCP/IP transport services are used in CTI client/server communications. From the Windows Socket interface, enable the TCP "linger" option and set it to zero to close TCP connections immediately upon request without waiting for previously transmitted data to be acknowledged. This ensures that communications can be re-established quickly after a failure.

If possible, disable the Nagle transmit delay algorithm of TCP to ensure timely delivery of all data. (Disabling the Nagle algorithm is sometimes referred to as the TCP\_NODELAY option.) Disabling this algorithm ensures that messages are always transmitted immediately upon request.

## <span id="page-0-1"></span>**Connection Management**

You should configure the CTI clients with two sets of hostname/port number pairs; one for the IP address and TCP port number of the CTI Server on side "A" and the other for the corresponding CTI Server on side "B". The CTI clients should alternately attempt to connect to each side until a connection is established. Once a connection between the CTI client and the CTI Server has been established, the connection remains in place until a failure occurs or the client closes the connection. Connection failures may be detected by the TCPlayer or by the heartbeat message mechanism described later in this chapter. If a failure occurs, the CTI client should again alternately attempt to establish a connection to either side until a new connection is established.

# <span id="page-0-2"></span>**Session Initialization**

Once a TCP connection has been established, you can attempt to initialize a communications session by sending an OPEN\_REQ message to the CTI Server. The CTI Server responds with an OPEN\_CONF message to confirm the successful establishment of a session. This figure depicts the message flow.

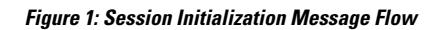

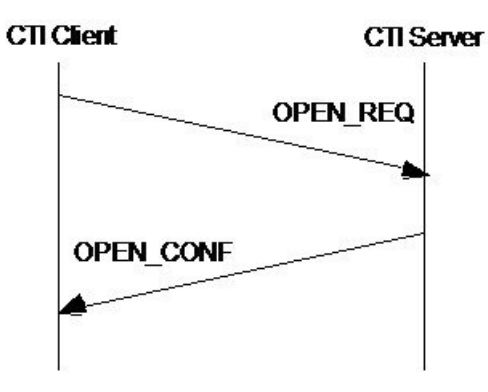

## **CTI Service Masks**

This table shows the CTIService masks.

#### **Table 1: CTI Service Masks**

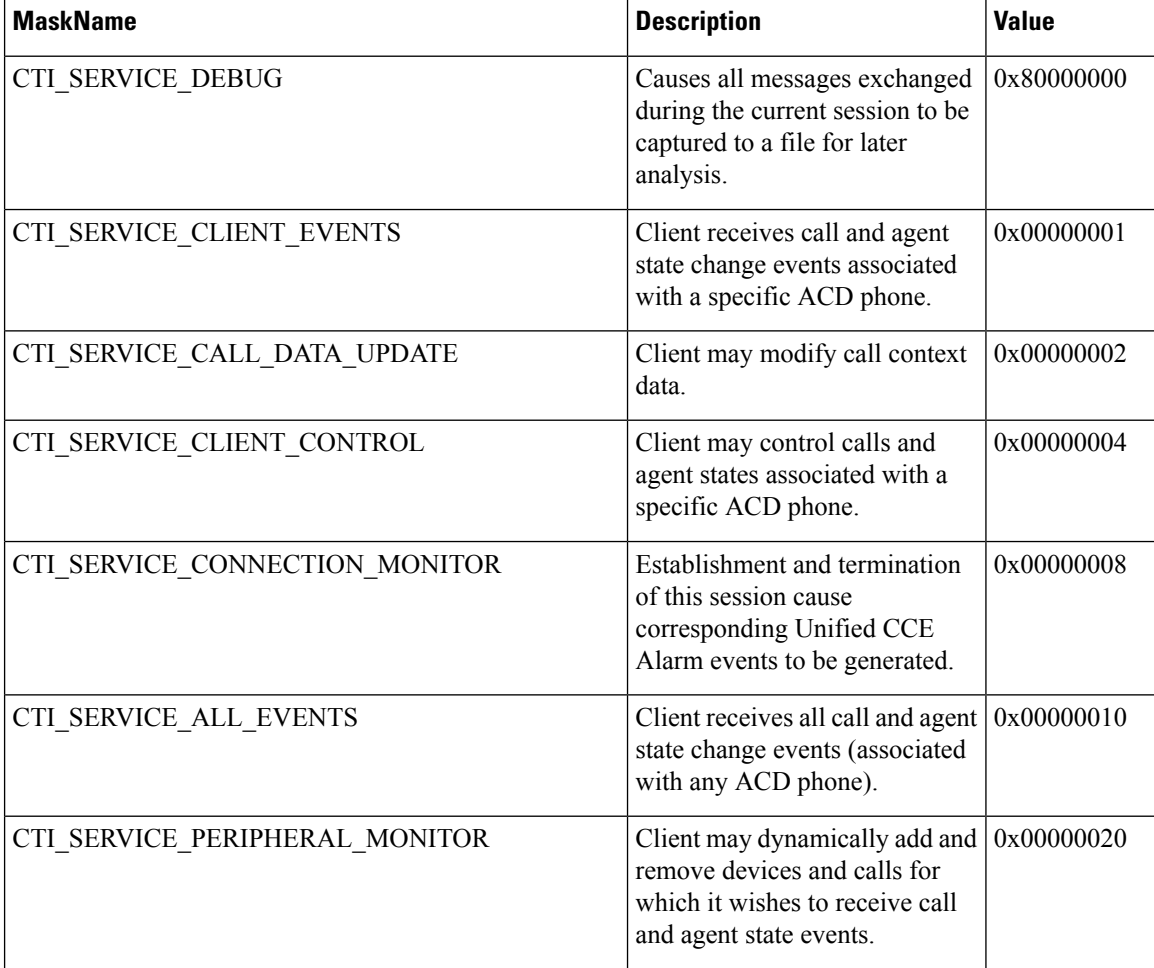

I

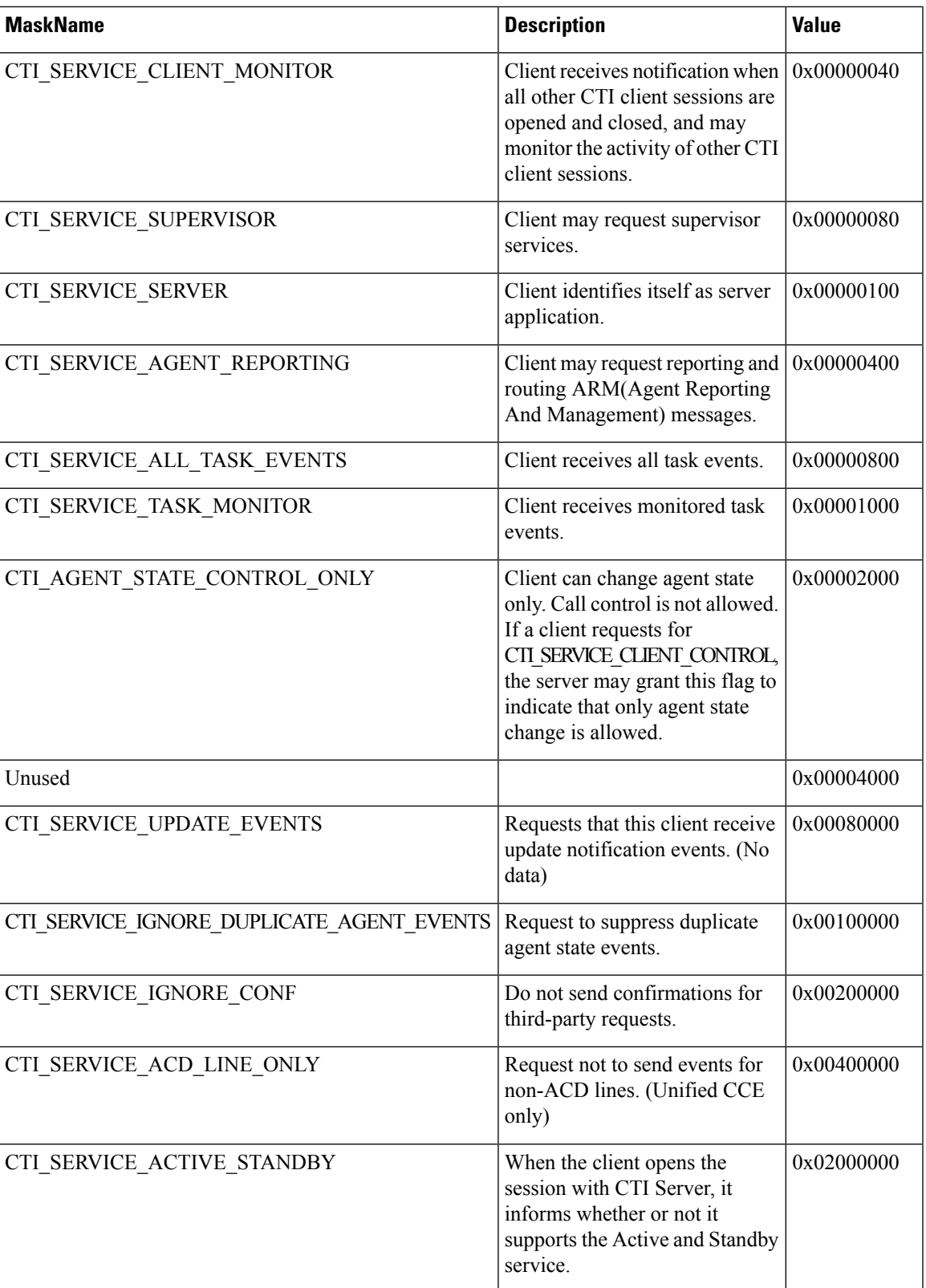

# **OPEN\_REQ Message**

This table defines the OPEN\_REQ message.

#### **Table 2: OPEN\_REQ Message Format**

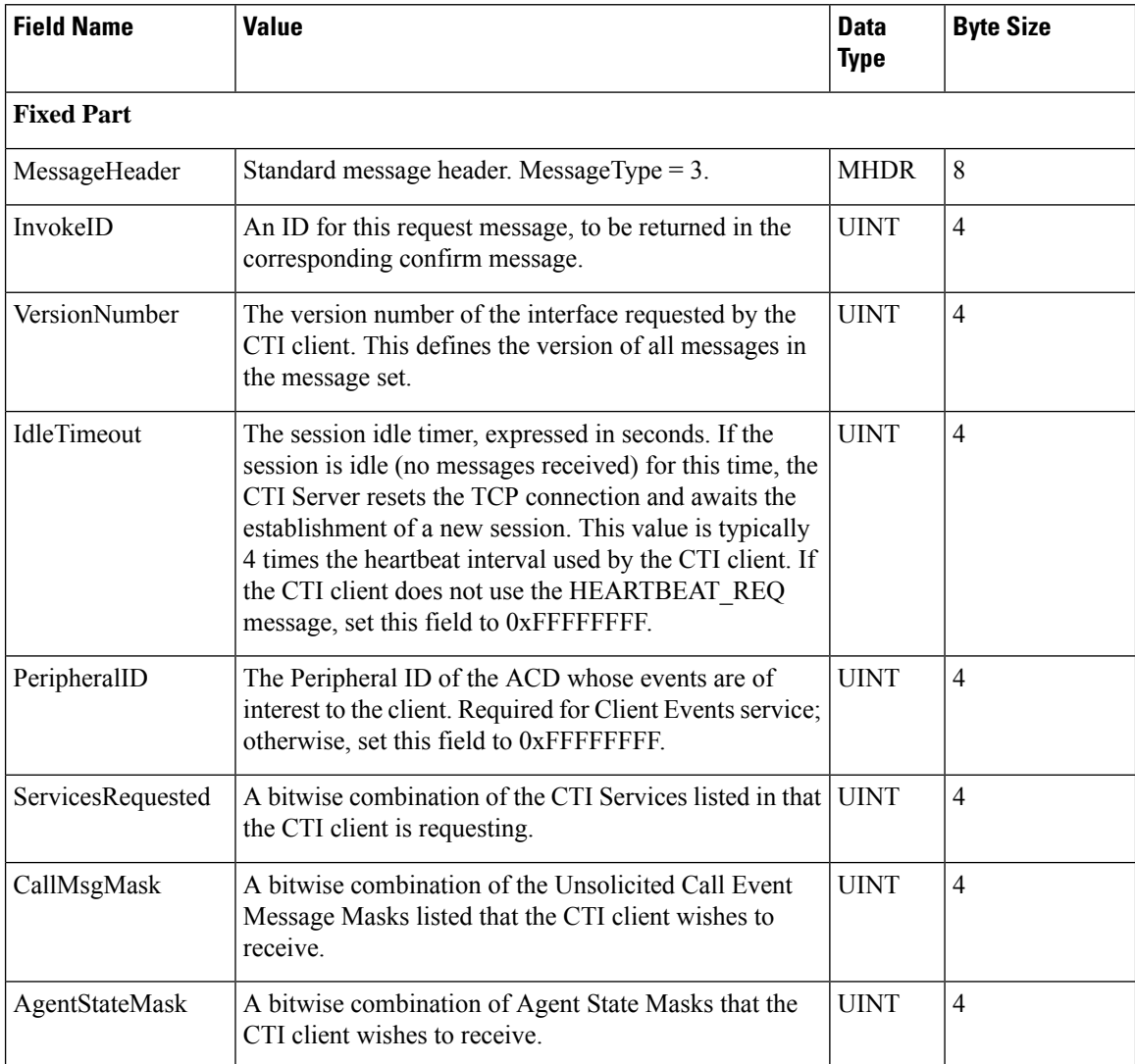

 $\mathbf{l}$ 

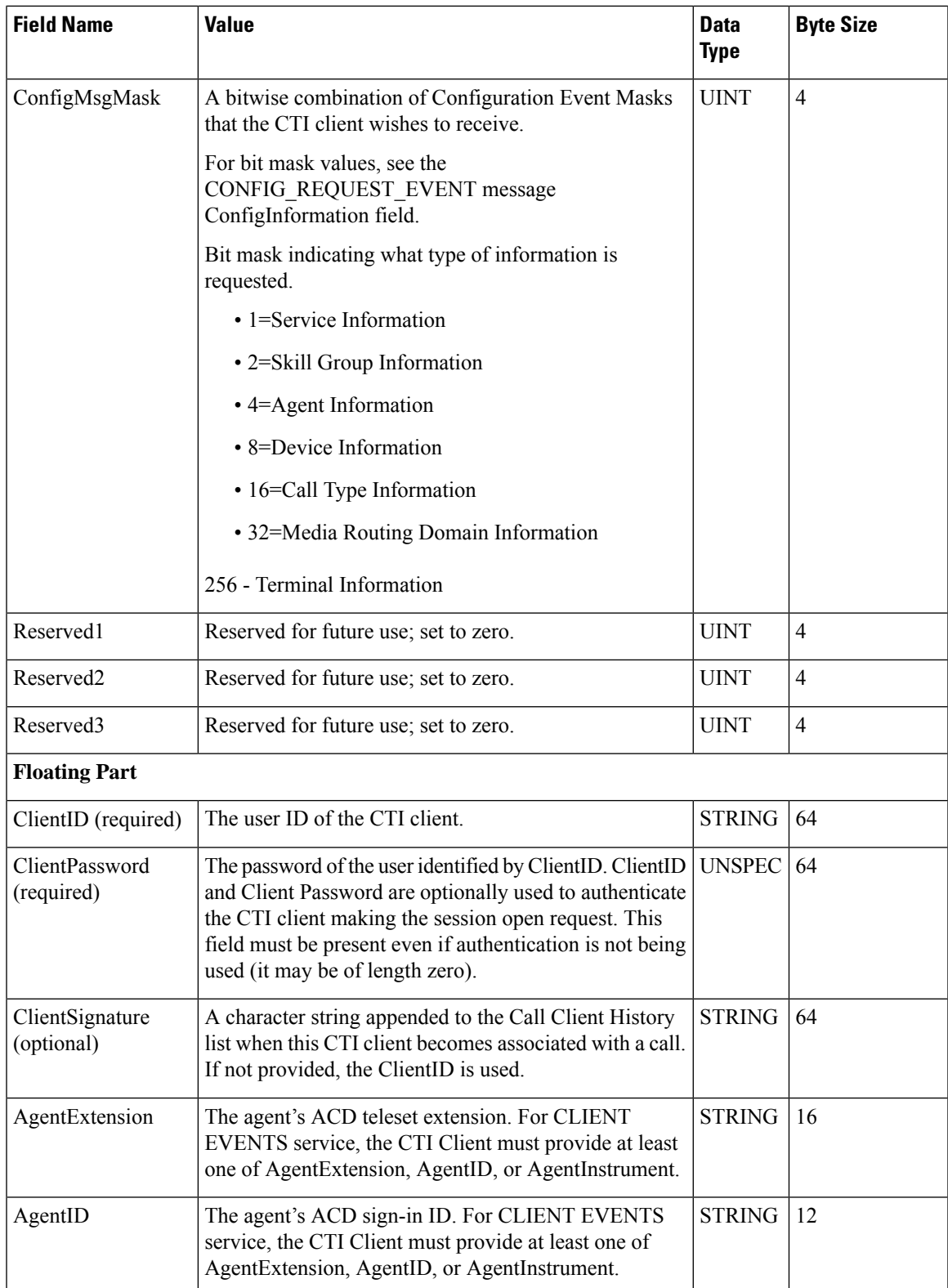

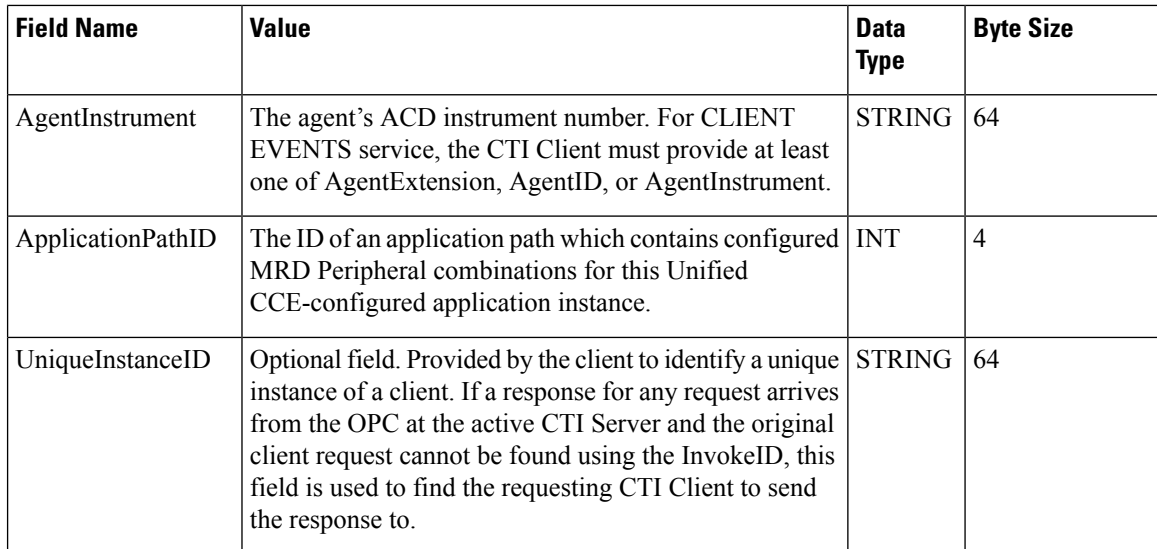

#### **Related Topics**

[CONFIG\\_REQUEST\\_EVENT](ucce_b_cti-servermessage-reference-guide-for-1261_chapter5.pdf#nameddest=unique_58)

#### **Unsolicited Call Event Message Masks**

This table lists the unsolicited call event message masks.

**Table 3: Unsolicited Call Event Message Masks**

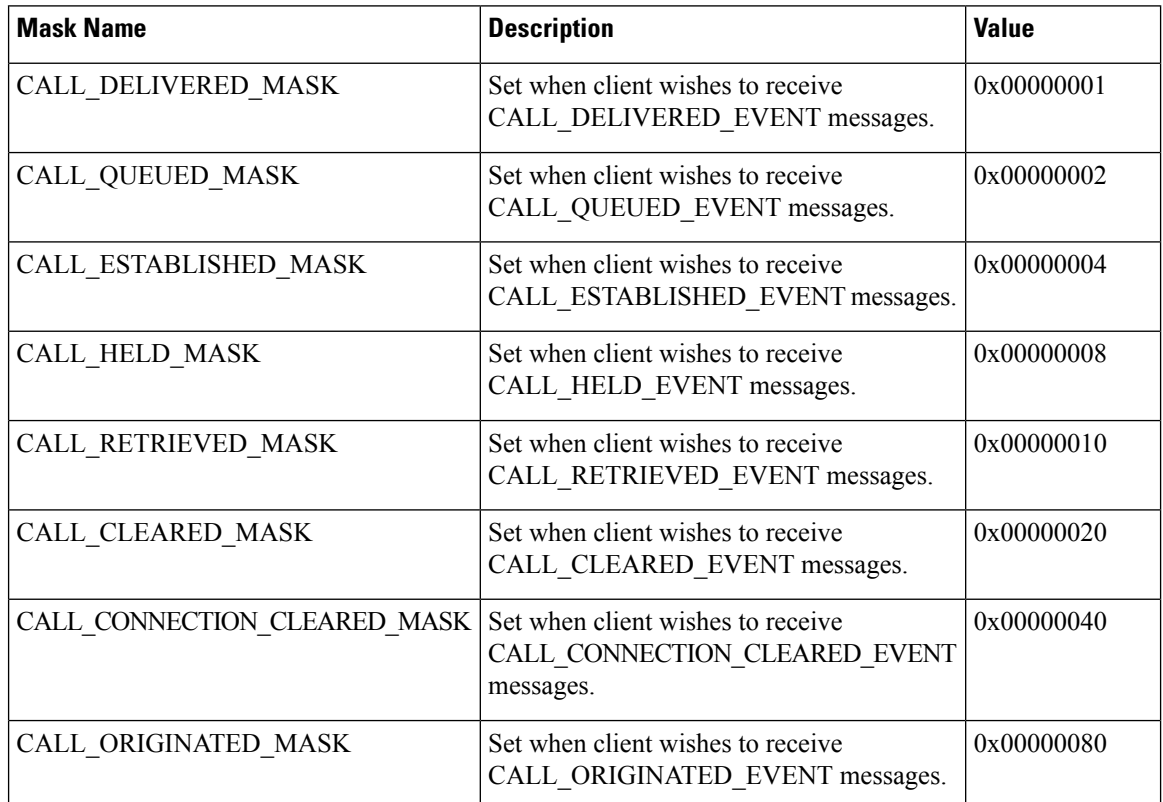

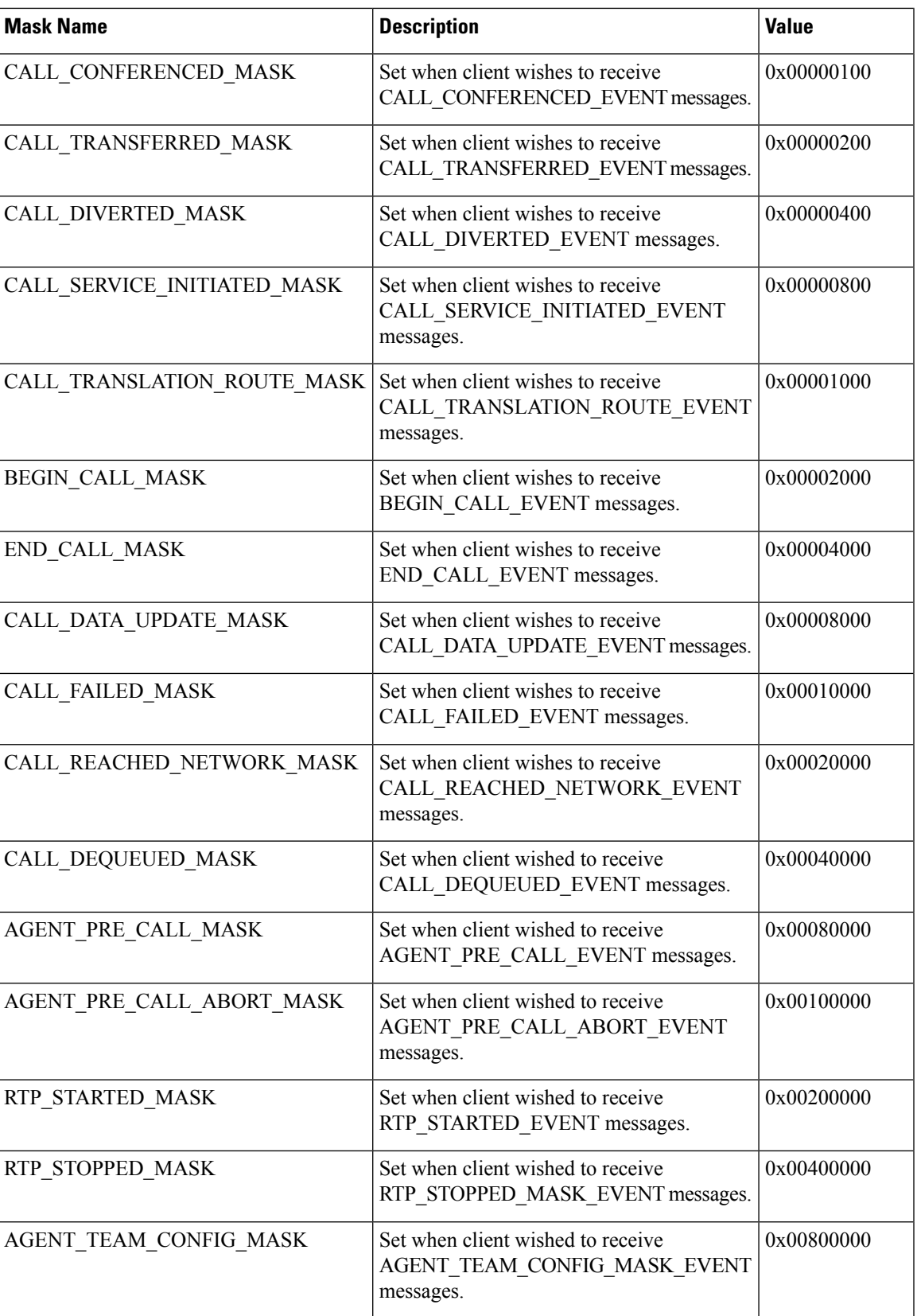

I

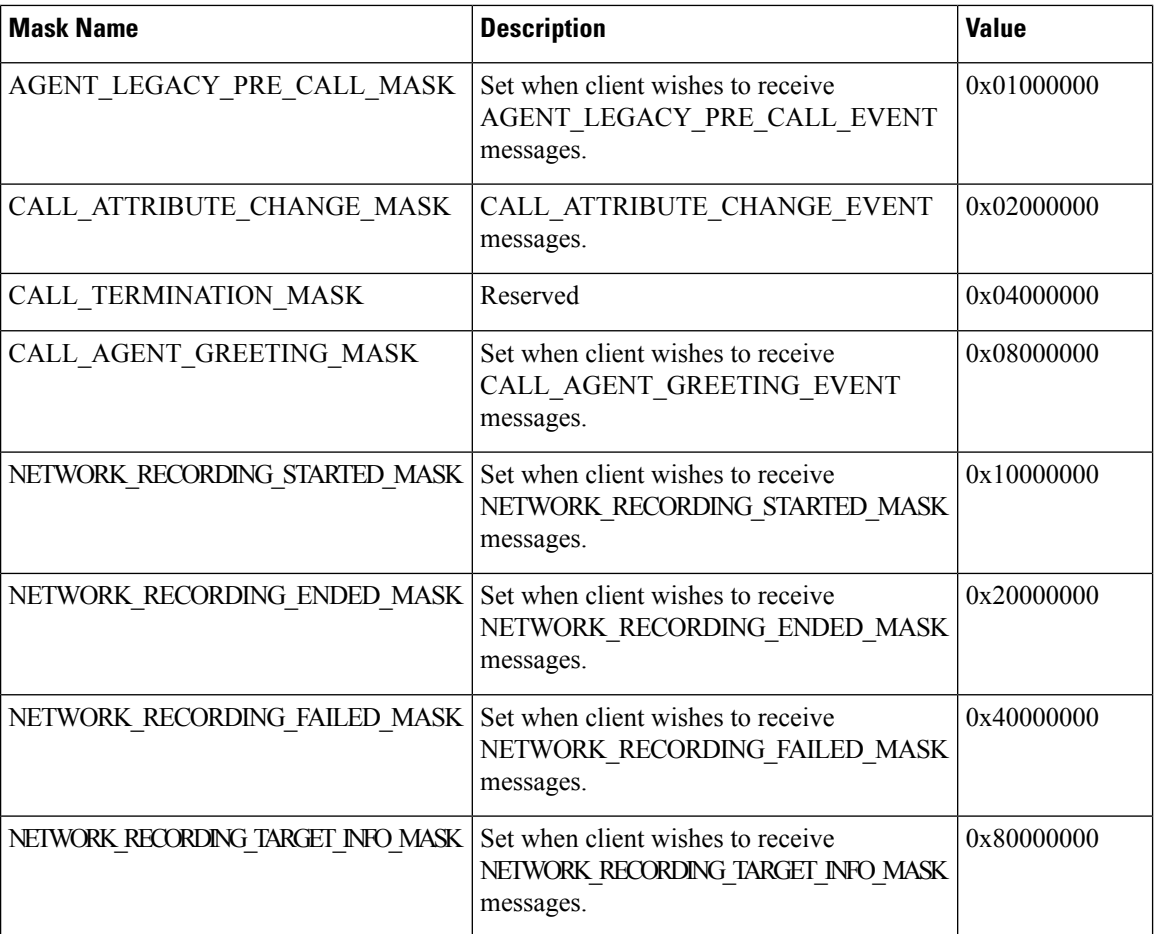

### **Agent State Masks**

This table lists the agent state masks.

#### **Table 4: Agent State Masks**

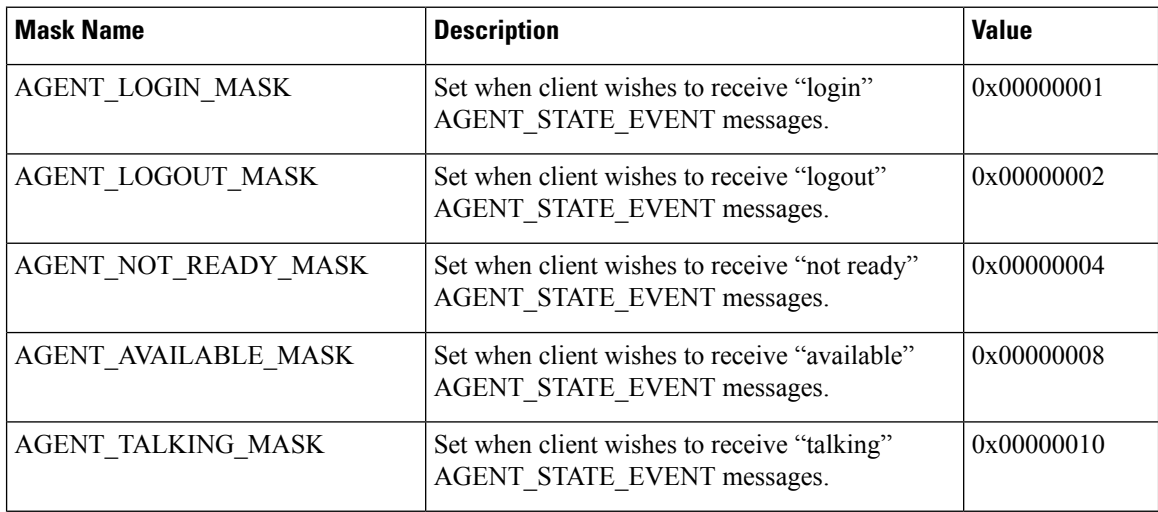

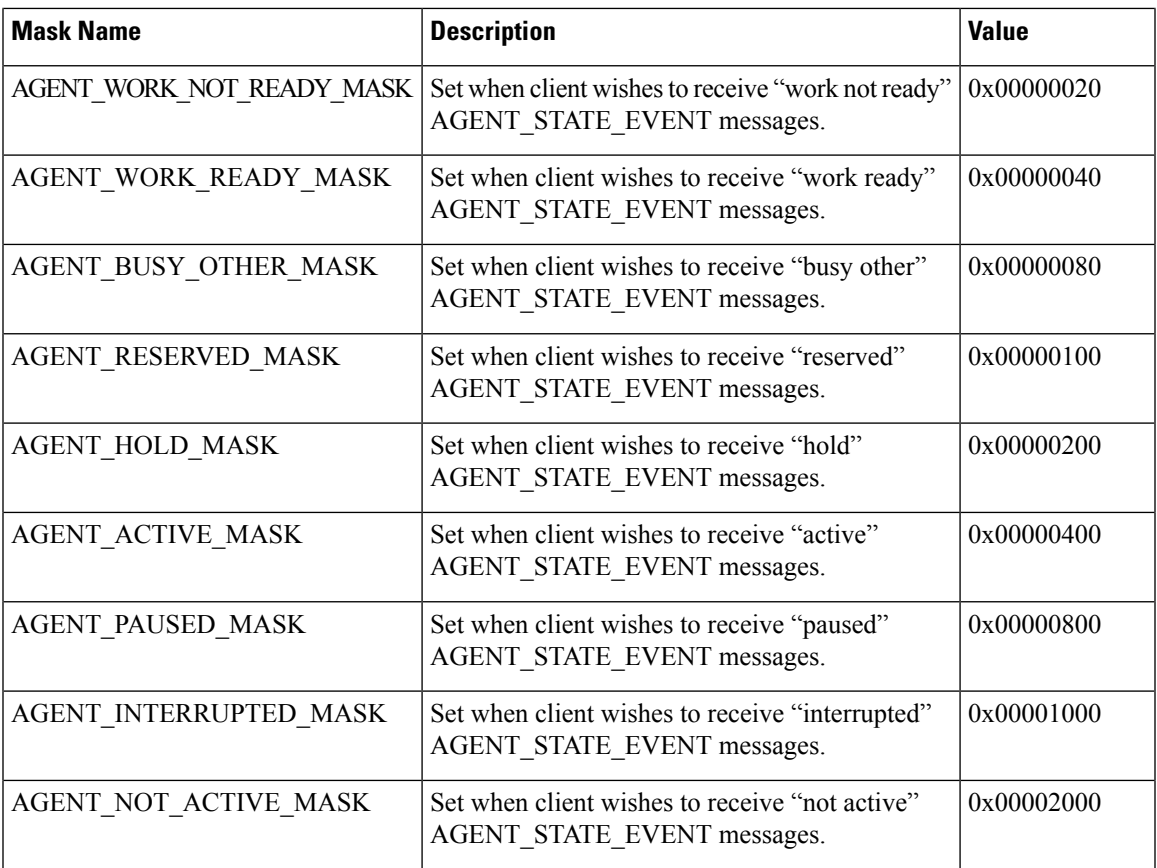

# **OPEN\_CONF Message**

This table defines the OPEN\_CONF message.

**Table 5: OPEN\_CONF Message Format**

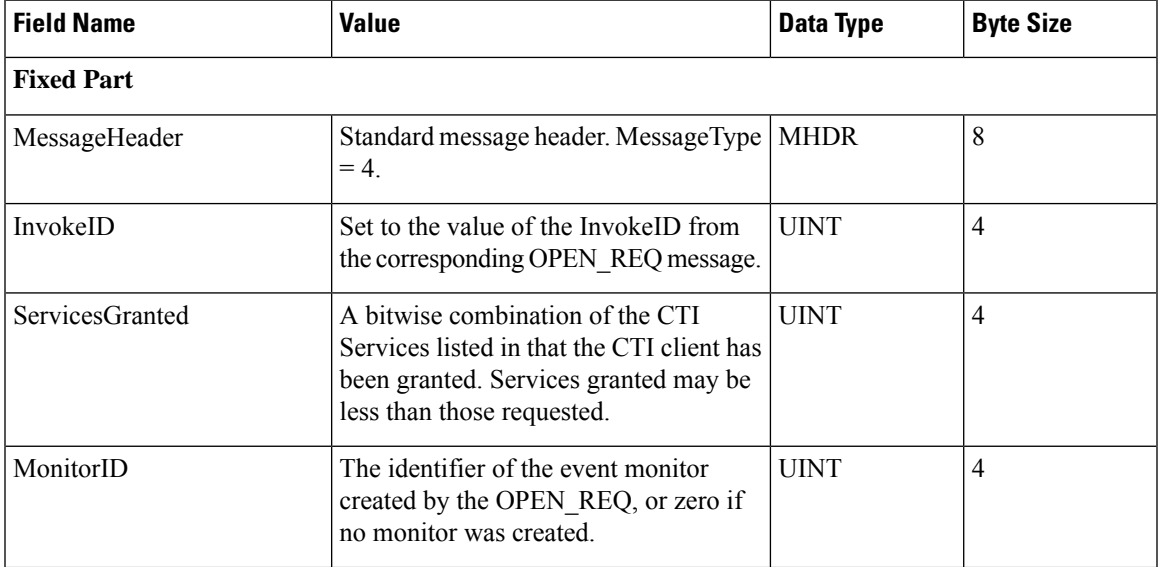

 $\mathbf I$ 

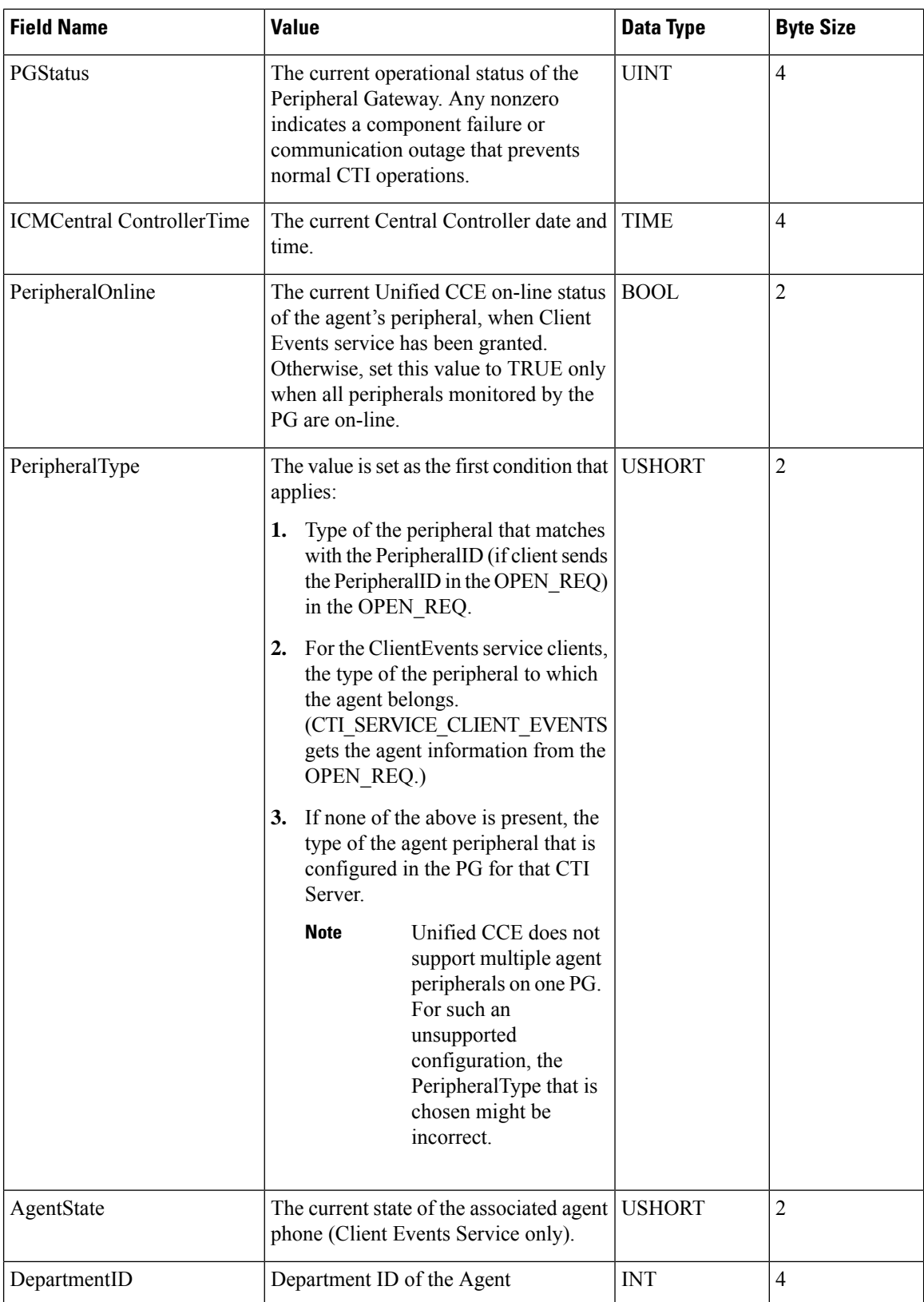

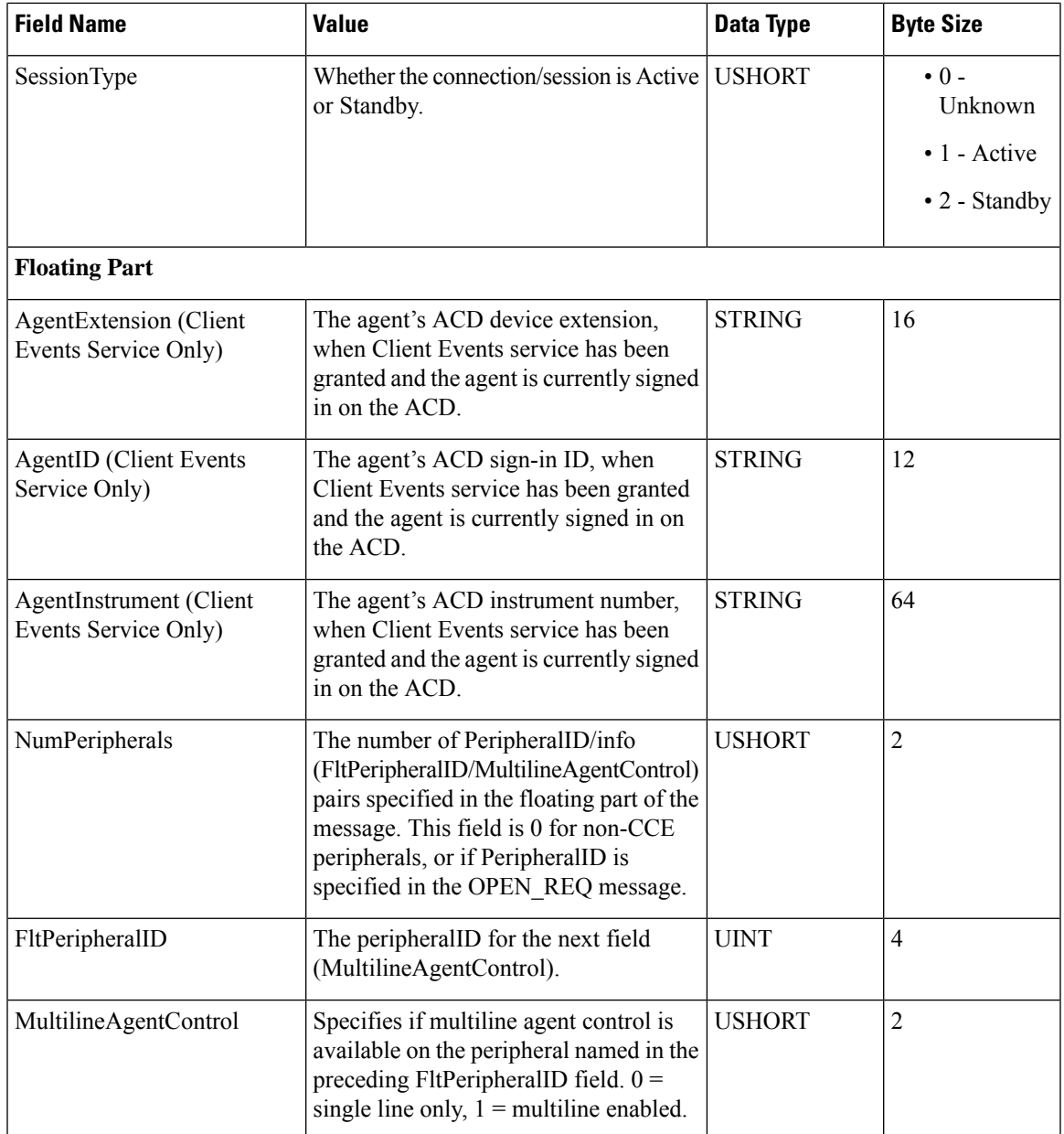

If the CTI Server determines that a new session should not be opened, it responds to the OPEN\_REQ message with a FAILURE\_CONF message. If necessary floating data has not been provided, a FAILURE\_CONF message is returned with the status code set to E\_CTI\_REQUIRED\_DATA\_MISSING.

A CTI client might try to open a session for Client Events service and the provide device information items that are inconsistent with each other. Then, a FAILURE\_CONF message is returned with the status code set to E\_CTI\_INCONSISTENT\_AGENT\_DATA. If the ACD device is already associated with a different CTI client, the CTI Server refuses to open the new session and returns a FAILURE\_CONF message. The status code in the message is set to E\_CTI\_DEVICE\_IN\_USE. If the ACD device is already associated with the same CTI client, the existing session is terminated and the CTI Server opens the new session.

During an OPEN\_REQ of an ALL\_EVENTS client session, the CTI Server responds with an OPEN\_CONF message to confirm the successful establishment of a session. In addition to the OPEN\_CONF,

SYSTEM\_EVENT messages are sent to the ALL\_EVENTS client, per peripheral, to indicate the status of each peripheral associated with the PG.

If the CTI Server rejects an OPEN\_REQ message, reset the TCP connection. The status code received in the rejection indicates the message data to correct before retrying to establish a session.

Normally, you receive a response to the OPEN\_REQ message within 5 seconds.Some failure scenarios cause all connected CTI clients to lose their connection to the CTI Server. This causes them to then reconnect and reopen their sessions. In the worst case situations, there could be hundreds or even thousands of simultaneous OPEN\_REQ messages sent to the CTI Server, causing significant response delays. For this reason, allow at least 30 seconds before considering a lack of response to the OPEN\_REQ message as a failure to open the session. In larger configurations of more than 500 clients, allow 60 seconds or more. Then reset the TCP connection, reconnect, and retry the OPEN\_REQ after a short delay.

#### **Related Topics**

[Constants](ucce_b_cti-servermessage-reference-guide-for-1261_chapter6.pdf#nameddest=unique_62) and Status Codes

### <span id="page-11-0"></span>**Session Maintenance**

Compared to some other protocols, TCP/IP is relatively slow at detecting and recovering from communication path failures. If an IP packet is dropped within the network, retransmission does not occur until the sender notices a time-out. This time-out period is long enough to allow for worst-case round-trip delays and network congestion. If you need more rapid error detection, you may send an optional HEARTBEAT\_REQ message to the CTI Server whenever no heartbeat interval messages have been sent. Upon receipt of a HEARTBEAT REQ message, the CTI Server immediately responds with a HEARTBEAT CONF message. If three heartbeats go unconfirmed, the CTI client declares a session failure and resets the TCP connection.

You determine the appropriate heartbeat interval for a production environment—It depends on the application and the environment. Find a reasonable balance between the speed of failure detection and the network bandwidth consumed by heartbeat messages and confirmations. In cases with few CTI clients, such as a CTI Bridge, the minimum heartbeat interval of 5 seconds should suffice. Workstation (desktop) clients usually need a larger heartbeat interval (at least 90 seconds), since there are typically hundreds or thousands of clients. A Heartbeat Interval of –1 disables heartbeats. The default setting for application developers is –1. However, if the TCP/IP time-out period is adequate or if the application can do nothing during a failure, you can choose to disable heartbeats in a production environment.

This figure depicts the heartbeat message flow.

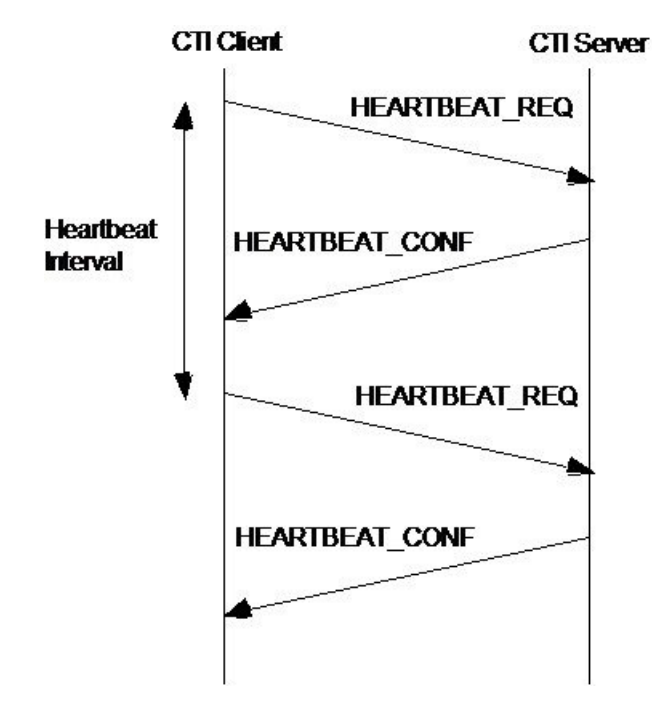

**Figure 2: Heartbeat Message Flow**

This table defines the HEARTBEAT\_REQ message:

**Table 6: HEARTBEAT\_REQ Message Format**

| <b>Field Name</b> | <b>Value</b>                                                                                 | Data Type   | <b>Byte Size</b> |
|-------------------|----------------------------------------------------------------------------------------------|-------------|------------------|
|                   | MessageHeader   Standard message header. MessageType = $5$ .                                 | <b>MHDR</b> |                  |
| InvokeID          | An ID for this request message, to be returned in the UINT<br>corresponding confirm message. |             |                  |

This table defines the HEARTBEAT\_CONF message:

**Table 7: HEARTBEAT\_CONF Message Format**

| <b>Field Name</b> | <b>Value</b>                                                                      | Data Type   | <b>Byte Size</b> |
|-------------------|-----------------------------------------------------------------------------------|-------------|------------------|
|                   | MessageHeader   Standard message header. MessageType = $6$ .                      | <b>MHDR</b> |                  |
| InvokeID          | Set to the value of the InvokelD from the<br>corresponding HEARTBEAT REQ message. | UINT        |                  |

The CTI Server does not begin HEARTBEAT\_REQ messages. The CTI Server detects failures using the IdleTimeout value from the OPEN\_REQ message. If you are using heartbeat messages, the CTI client should set the IdleTimeout value to four times the heartbeat interval. If the CTI Server receives no messages (including HEARTBEAT\_REQ messages) for this period, the CTI Server declares a session failure and resets the TCP connection.

The CTI Server may respond to a HEARTBEAT\_REQ message with a FAILURE\_CONF. This indicates to the CTI client that the CTI Server is off-line, and the CTI client resets the TCP connection.

## <span id="page-13-0"></span>**Session Termination**

The CTI client may begin the graceful termination of a communication session by sending a CLOSE\_REQ message. The CTI Server responds with a CLOSE\_CONF message. Upon receipt of the CLOSE\_CONF message, the CTI client can reset the TCP connection. The CTI client should wait up to 5 seconds for the CLOSE\_CONF message before resetting the connection.

The CTI Server may indicate that it no longer wishes to communicate with the client through an unsolicited FAILURE EVENT message. The Status field in the message is set to E\_CTI\_CTI\_SERVER\_OFFLINE. Upon receipt of this message, the CTI client closes the session.

The CLOSE\_REQ message includes a status code that indicates the reason for closing the session. You can set the status code to one of the following:

- E\_CTI\_NO\_ERROR—If the CTI client began the request to end the session.
- E\_CTI\_CTI\_SERVER\_OFFLINE—If the CTI Server is no longer online.
- E\_CTI\_TIMEOUT—If the CTI Server does not respond to a request message within the time-out period.

The following figure describes the Session Termination Message Flow:

#### **Figure 3: Session Termination Message Flow**

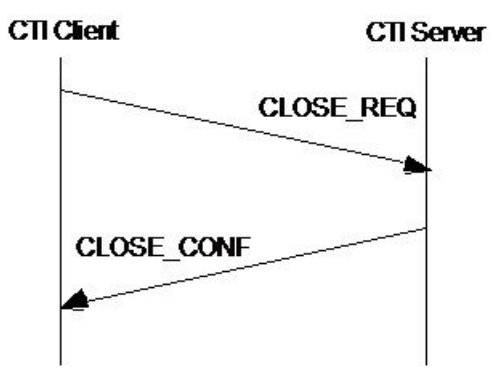

This table defines the CLOSE\_REQ message:

#### **Table 8: CLOSE\_REQ Message Format**

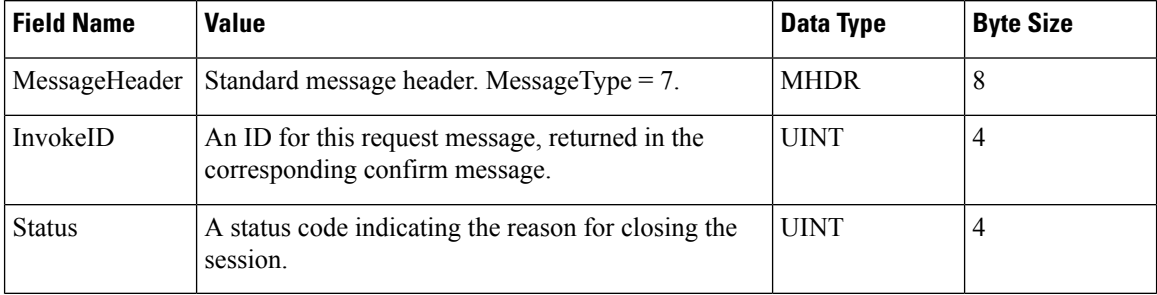

This table defines the CLOSE\_CONF message:

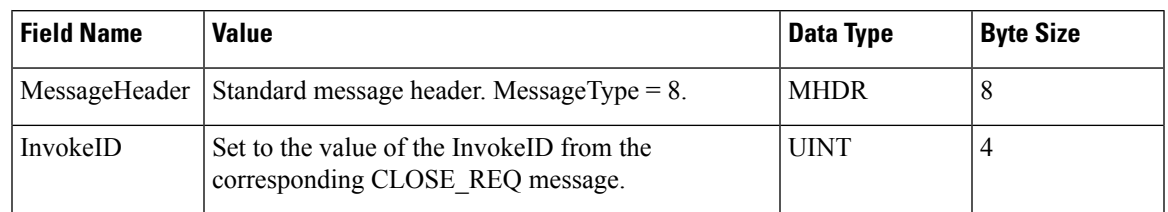

#### **Table 9: CLOSE\_CONF Message Format**

#### **Related Topics**

Failure [Indication](ucce_b_cti-servermessage-reference-guide-for-1261_chapter3.pdf#nameddest=unique_51) Messages

## <span id="page-14-0"></span>**PG and CTI Server Graceful Shutdown**

Graceful shutdown allows administrators to perform firmware upgrades, apply security patches, and apply engineering specials (ES) without the need for a maintenance window. During maintenance mode, the active PG and CTI Server can gracefully hand off processes in progress to their peers, while maintaining call and agent state.

The CTI Servers are deployed in an Active-Standby model. The Agent PG OPC sends the initial configuration to both sides (active and standby). The Agent PG OPC also ensures that there is only one active CTI Server in the system and retries both sides until one side is active.

Both the active and standby CTI Servers accept the client connection. The standby CTI server accepts only clients with CTI Server protocol version 24 or later and connects with a new service mask (CTI\_SERVICE\_ACTIVE\_STANDBY). The standby CTI Server accepts only OPEN\_REQ, HEARTBEAT REQ and CLOSE REQ messages from clients and responds to those requests with appropriate responses. The server sends a STANDBY\_ACTIVE\_EVENT\_MSG to inform clients that it is changing from standby to active.

When the standby CTI Server restarts, it reloads the agent and call snapshots from the OPC before it processes current or new events. The standby CTI Server receives new events after the current state is loaded.

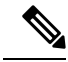

**Note**

CTI server updates CTI clients with events corresponding to CALL\_PARTY\_UPDATE\_IND (CALL\_DELIVERED\_EVENT and CALL\_ESTABLISHED\_EVENT with EventCause 50 (CEC\_CALL\_PARTY\_UPDATE\_IND)). These events are sent to CTI\_SERVICE\_ALL\_EVENTS to build the call state properly on the CTI\_SERVICE\_ALL\_EVENTS client after one side of CTI server/PG is gracefully shut down.

### **STANDBY\_ACTIVE\_EVENT Message**

Standby CTI Server informs the clients when it is changing from Standby to Active.

### **ACTIVE\_MAINTENANCE\_REQ Message**

This request is sent from Active CTI Server to all the clients who have opened the session with the Service Mask 0x02000000. This request is to affirm if the client is ready to accept the PG going into Maintainence Mode.

This table defines the ACTIVE\_MAINTENANCE\_RESP message.

#### **Table 10: ACTIVE\_MAINTENANCE\_RESP Message Format**

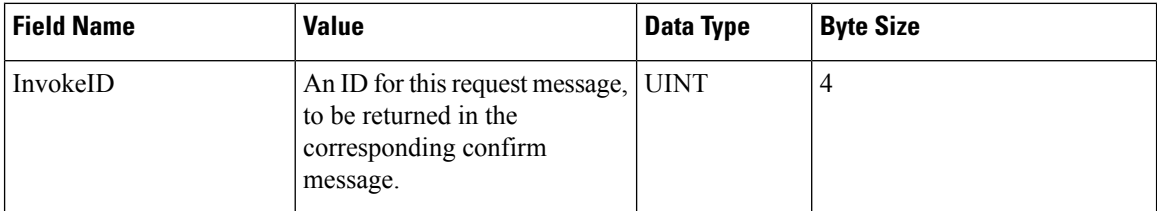

### **ACTIVE\_MAINTENANCE\_RESP Message**

This is a response from clients for ACTIVE\_MAINTENANCE\_REQ\_MSG request. This response indicates whether or not it accepts the PG Maintenance Mode. The CTI Server expects this response with in 5secs from receiving the request. If there is no response received, then it is considered as the negative acknowledgement from the client

#### **Table 11: ACTIVE\_MAINTENANCE\_RESP Message Format**

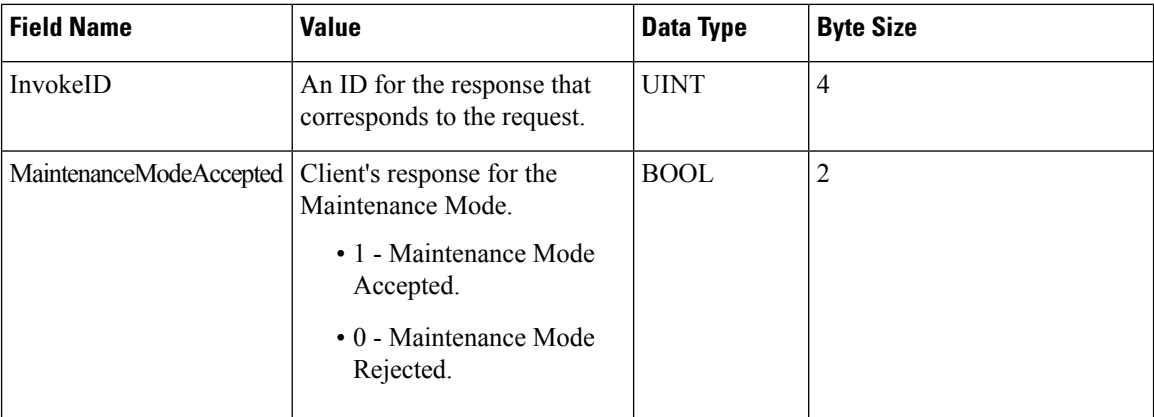

### **ACTIVE\_MAINTENANCE\_EVENT Message**

This event indicates the final decision of the PG and whether it is going to Maintenance Mode or not. This decision depends on the responses from all the clients to which the ACTIVE\_MAINTENANCE\_REQ\_MSG request message is sent. If any client negatively acknowledged the ACTIVE\_MAINTENANCE\_REQ\_MSG, PG Maintenance Mode will be cancelled. This event is sent from the Active CTI Server.

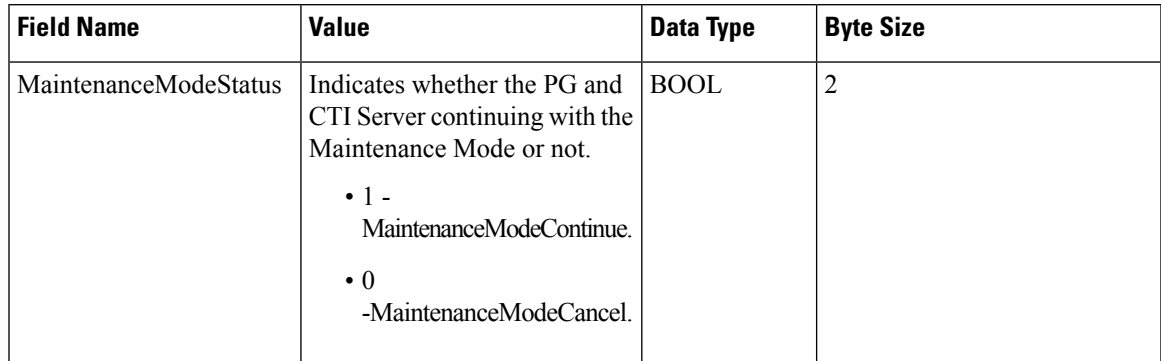

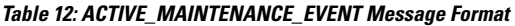

### **STOPPING\_REQUESTS\_TO\_THIS\_SIDE\_IND Message**

Clients send this message to the CTI Server that went to Maintenance Mode to indicate that it will no longer send any requests to this side. Typically, clients are expected to send this message after it receives the STANDBY\_ACTIVE\_EVENT\_MSG from the Standby CTI Server. Once CTI Server in Maintenance Mode receives this message, it will disconnect the socket. CTI Server expects this message with in 5secs from the time it sent ACTIVE\_MAINTENANCE\_EVENT\_MSG to indicate that it is continuing with the Maintenance Mode

I

i.